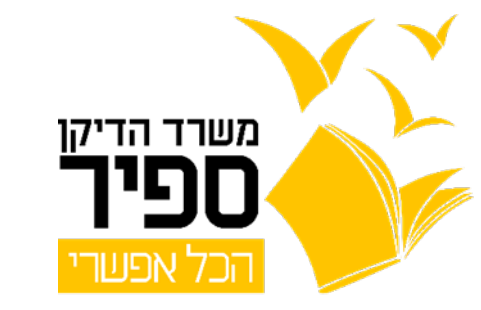

 $\mathcal{P}$ 

## دلیل لاستخدام نظام شبكة Rider Alma

Mww.sapir.ac.il/dikan | dikansapir@sapir.ac.il | 077-9802388 | אשרד דיקן הסטודנטים במכללה האקדמית ספיר |

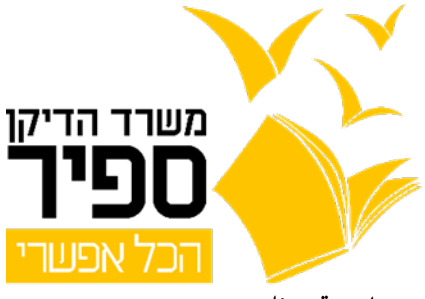

"علما ريدر" هي برمجية تمكّن من قراءة النصوص. يمكن نسخ النصّ من مصادر خارجيّة، مثل مستند: Microsoft Word

اشترت كلية سابير رخصًا لكي يتمكّن المستخدمون، أي من لديهم حساب مستخدم من سابير، من استخدام هذه البرمجيّة في الشبكة، من دون الحاجة لتركيبها على الحاسوب.

في الدليل، يمكن إيجاد شرح عن كيفية التعريف الأوليّ للحساب والدخول إلى البرمجيّة بعد إنشاء الحساب.

التعريف الأوليّ للحساب<br>يجب الدخول إلى موقع:

/https://www.almareader.com

الضغط على زرّ

כניסה למערכת

الضغط على زرّ

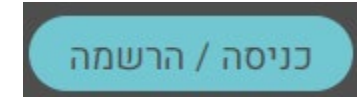

في شاشة المدخل يظهر، يجب الضغط على:

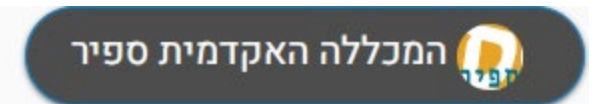

في الشاشة التالية، يجب إدخال عنوان البريد الإلكترونيّ في سابير، وضع كلمة سر وكتابتها مجدّدًا (كلمة السرّ هذه لا .<br>علاقة لها بكلمة السرّ المستخدمة للدخول إلى خدمات المعلومات في سابير):

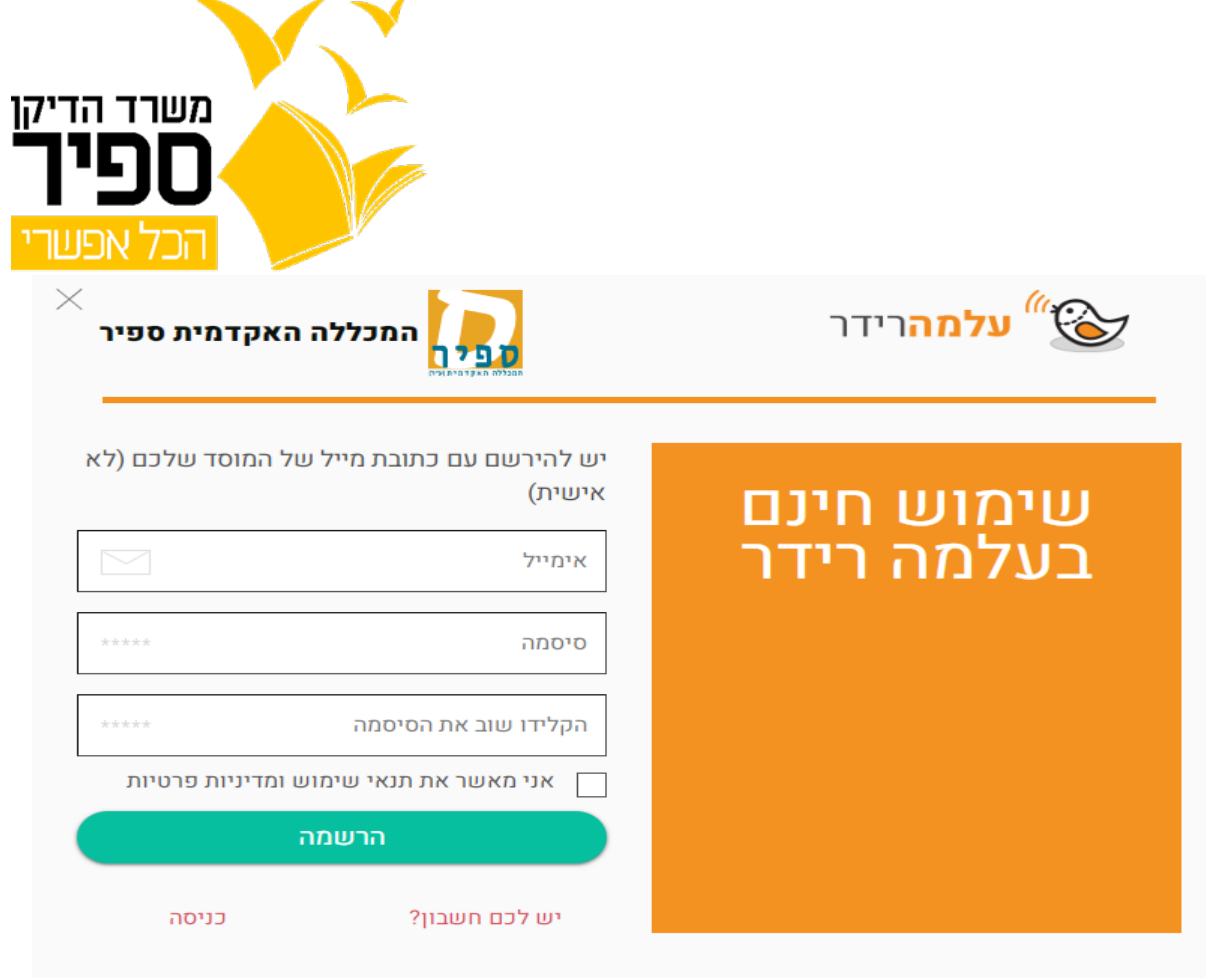

يجب وضع علامة في المربع بجانب جملة "אני מאשר את תנאי שימוש ומדיניות פרטיות" والضغط على:

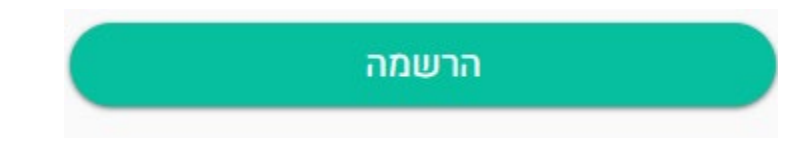

نحصل على الرسالة التالية:

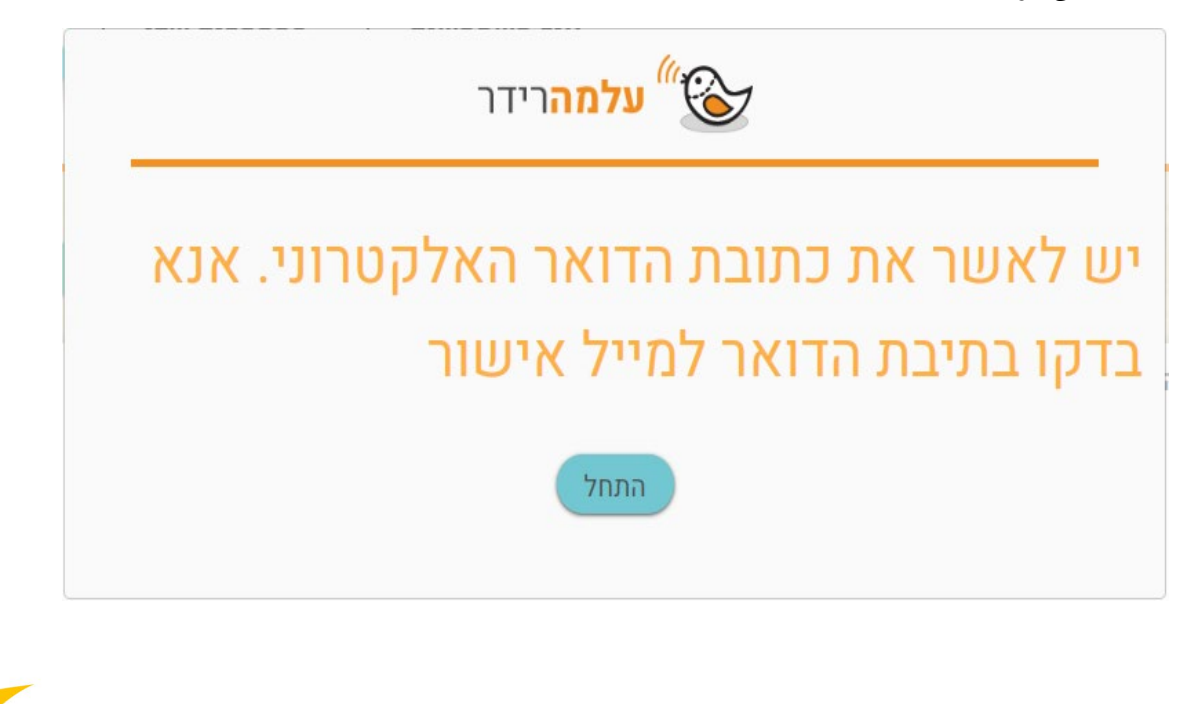

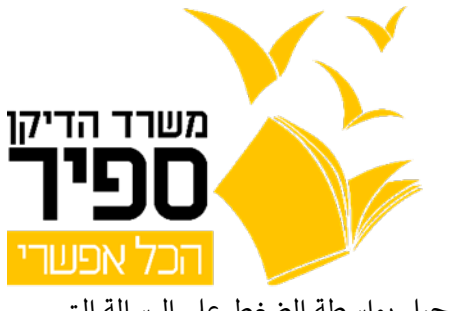

يجب التوجه إلى البريد الإلكترونيّ الخاص بك في سابير والمصادقة على التسجيل بواسطة الضغط على الرسالة التي تبدو كالتالي:

> <message@almagu.com> הודעות עלמגו עלמה רידר - אישור כתובת דוא"ל :Almareader2

> > تظهر الرسالة التالية:

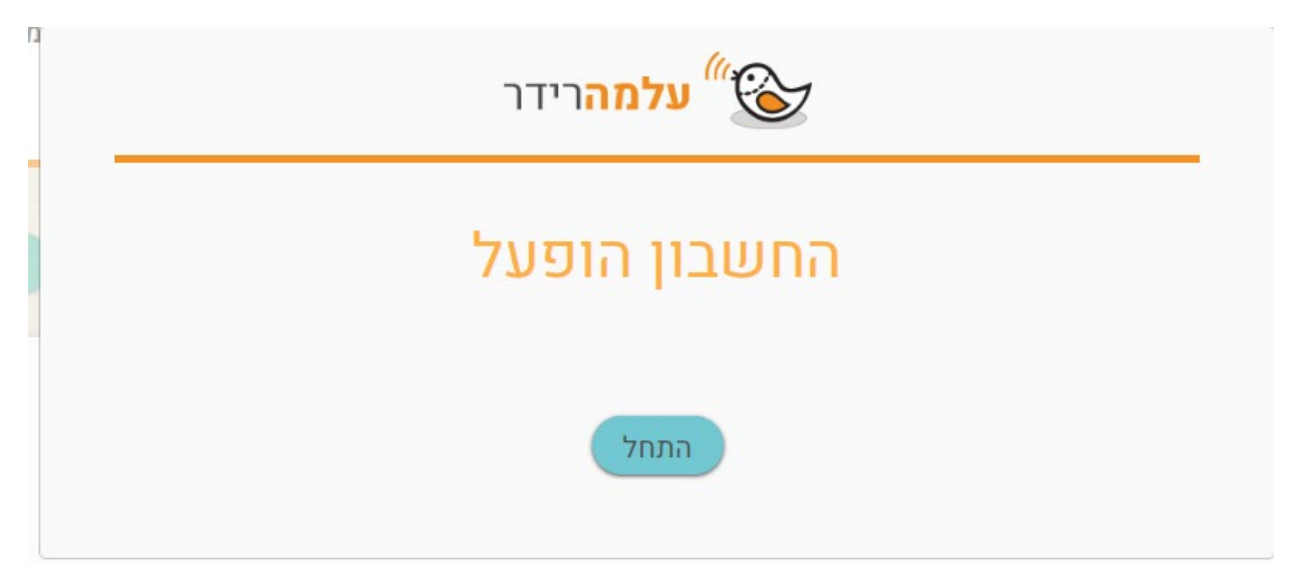

في هذه المرحلة، يمكن استخدام البرمجية بواسطة بريدك الإلكترونيّ في سابير وكلمة السر التي وضعتها.

الدخول للبر مجيّة: بعد أن حدّدنا كلمة السر للدخول للبرمجيّة في التعريف الأوليّ، يمكن الدخول إليها عندما تكون هناك حاجة إلى ذلك:

> يجب الدخول إلى موقع: /https://www.almareader.com

> > الضغط على زرّ:

כניסה למערכת

والضغط على زرّ:

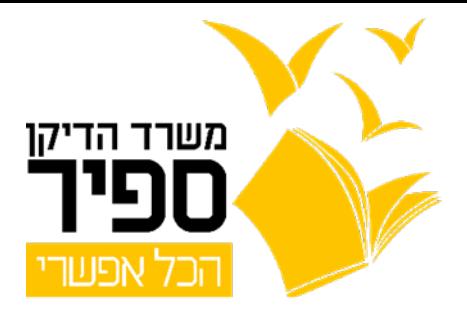

כניסה / הרשמה

كتابة بريدك الإلكترونيّ في سابير وكتابة كلمة السر التي حدّدتها.

والضغط على:

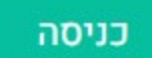

بالنجاح،

الوحدة لدعم الطلاب العرب

<mark>في الكلية الأكاديميّة سابير</mark>